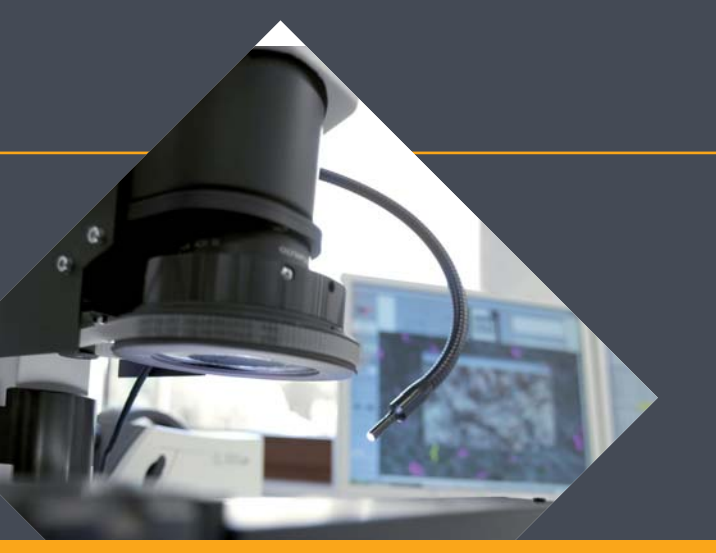

Procedure using Particel-Traps to determine environmental cleanliness nical Cleanliness Laboratory for Technical Cleanliness PARTICLES IN FOCUS

CleanControlling<sup>\*</sup>

## **Instruction**

- Design of Particle-Traps 3
- Placement of Particle-Traps
- Placing and activating Particle-Traps 5
- Duration of activation 6
- Deactivating and analyzing Particle-Traps 7
- Calculation of the sedimentation count or Illig-Value 8
- Presentation of the Particle-Traps (ILLIG-VALUE) according the layout 9
- CCC-Code Component Cleanliness Code according VDA 19.1 / ISO 16232 10

**<**

**<**

**<**

# Design of a Particle-Trap

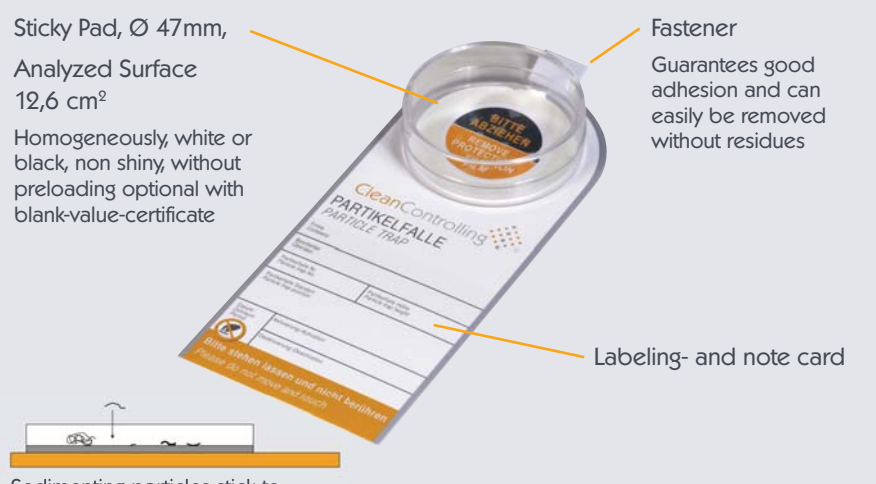

Sedimenting particles stick to the analysing surface

Materialeme

Cover to close the Particel-Trap after deactivation

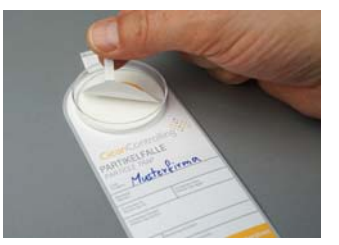

Protection film for activation

# Placement of Particle-Traps

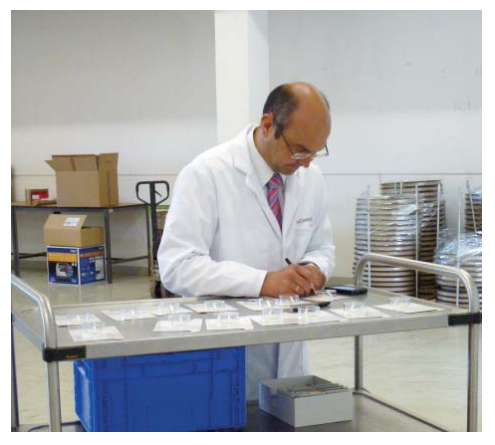

- At particle relevant places with reference to the parts
- In different heights for example 30cm, 1m, 2m
- ◆ According to the layout of the area

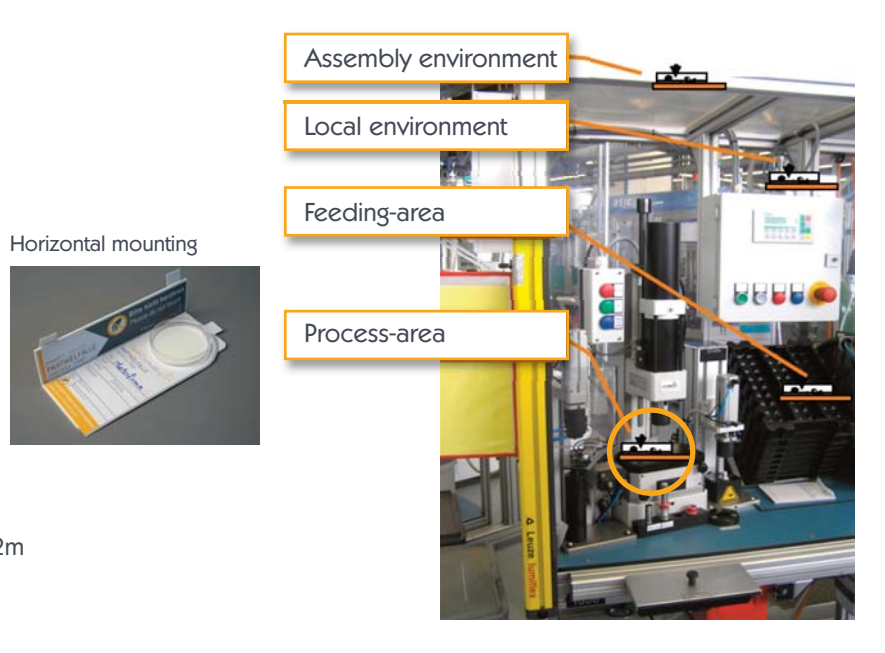

# Placing and activating Particle-Traps

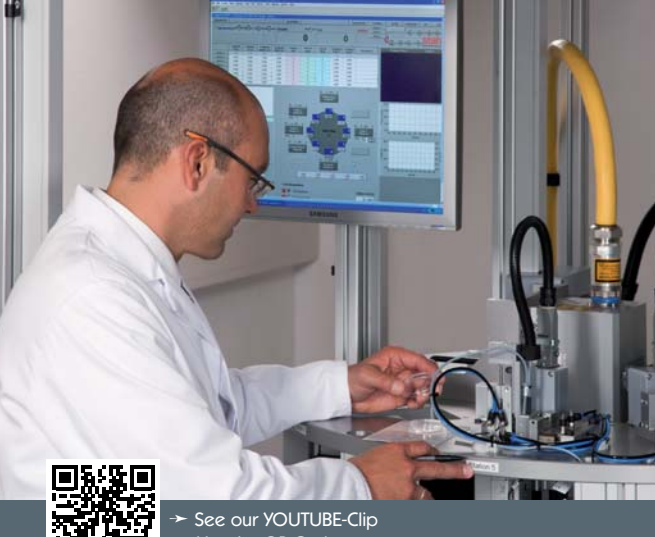

Use the QR-Code or https://www.youtube.com/watch?v=6l1\_IvZSwIo

#### Comment to the placement of Particle-Traps

- Cleaning of the defined area  $\bullet$ (using a wet fabric; don`t generate particle-spreading)
- ◆ Labeling the card (don`t forget date and time of activation)
- $\blacklozenge$  Installation of the Particle-Trap. If necessary use mounting angle or stand!
- $\blacklozenge$  Store cover in a clean plastic bag until deactivation
- Remove protection film
- Take a picture of the Particle-Trap in the activated status
- Take another picture of the Particle-Trap with the environment

# Duration of activation

- Examination time of the Particle-Trap is 7-10 days
- ◆ Shorter examination times are possible and useful in some cases (Please keep in mind the blank-value-criterion)
- $\blacklozenge$  It is recommended to check all Particle-Traps after 3 days of activation
- ◆ Documentation of particularities during examination time (Production figures, modifications, changes in process)
- $\triangle$  If the analyzed surface of the Particle-Trap gets grey there is a risk that it won`t be able to analyze due to occupancy
- Particle-Traps with finger prints or damages should be exchanged with new ones

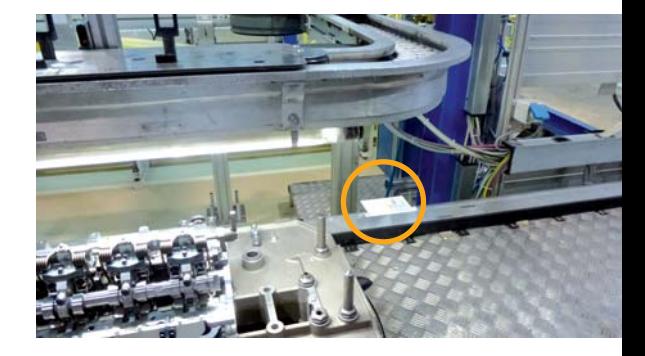

# Deactivating and analyzing Particle-Traps

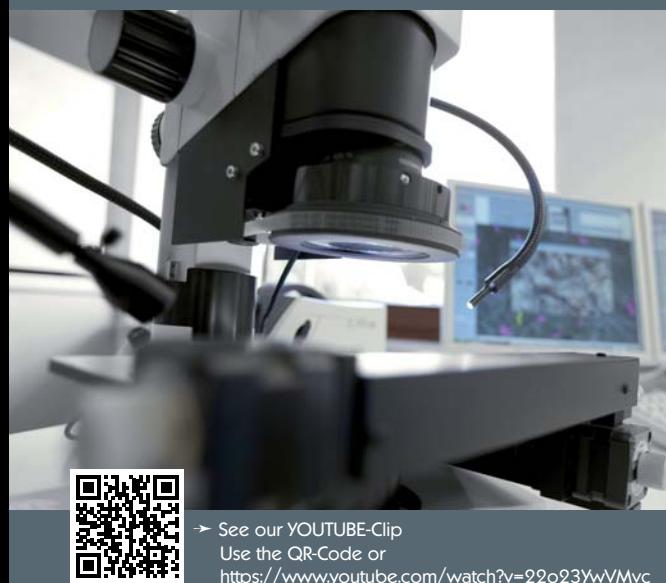

### Comment to deactivation of Particle-Traps

- Close Particle-Trap with the cover  $\bullet$
- Document date and time of deactivation on the card
- Make sure that the cover cannot remove unintentionally

# Comment to Analysis of Particle-Traps

- Microscopic analysis
- Calculation of the Illig-Value and documentation of the biggest particles and the particle distribution
- Assessment of the unexpected results and definition of measures
- Determine confirmation analysis

# Calculation of the sedimentation count or ILLIG-Value for each Particle-Trap according VDA 19 Part 2

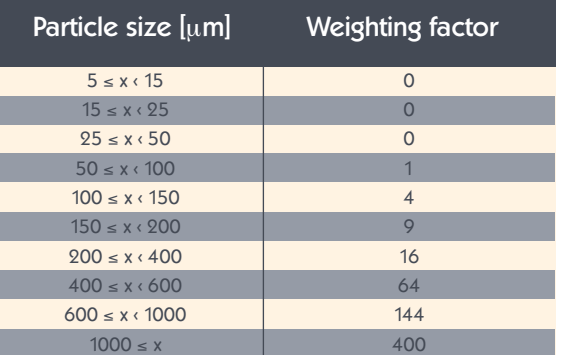

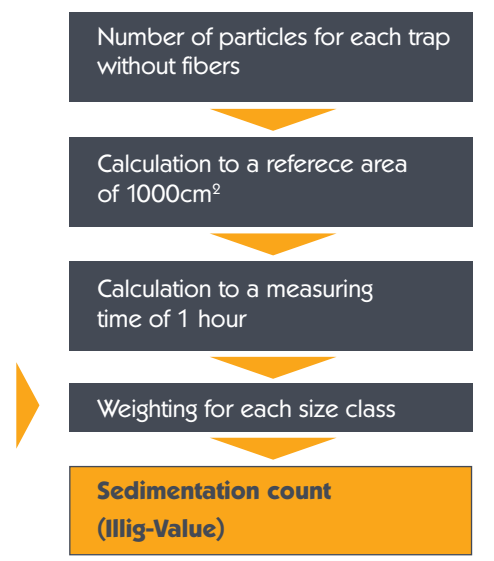

# Presentation of the Particle-Traps (ILLIG-VALUE) according the layout

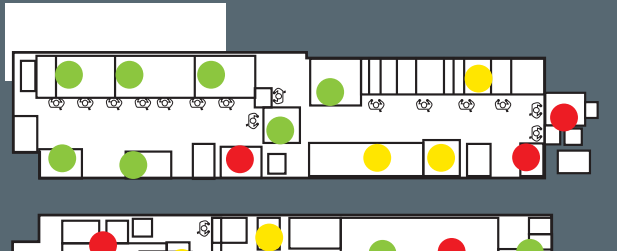

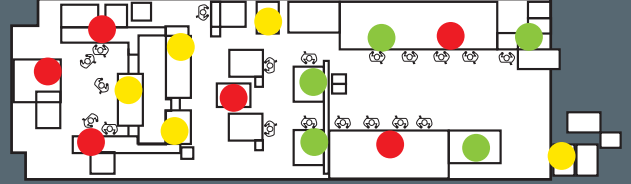

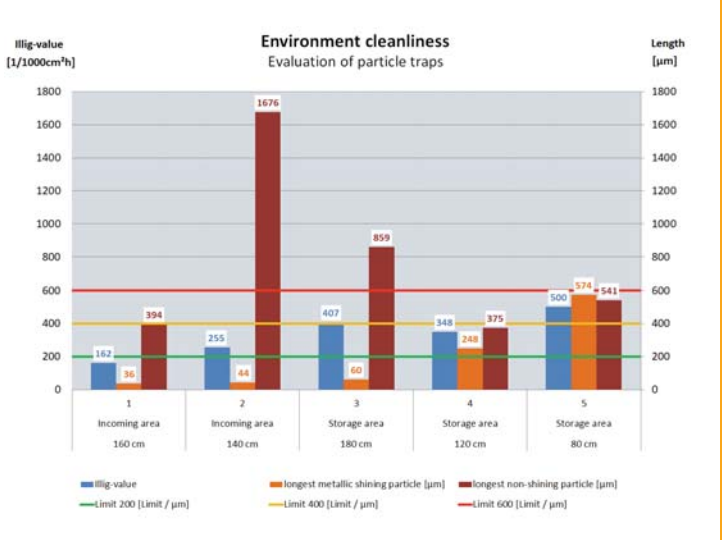

# OF THE PRESENTATION OF THE PARTICLE -TRAPS $\overline{\subset}$ PRESEN  $\bar{\overline{R}}$  $\sim$

#### **9**

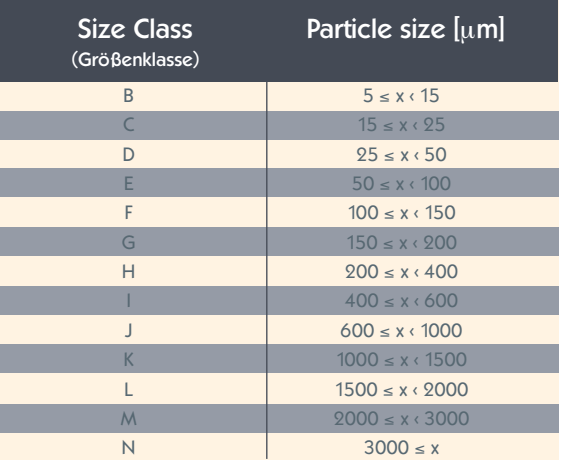

Examples: CCC = A(D15/E12/F12/ G12/H - I 4/J0) CCC = A(E12/F12/GI9/ G12/I 0/K00) CCC = N(E9000/F-G5000/H-I1500/ J50/K10)

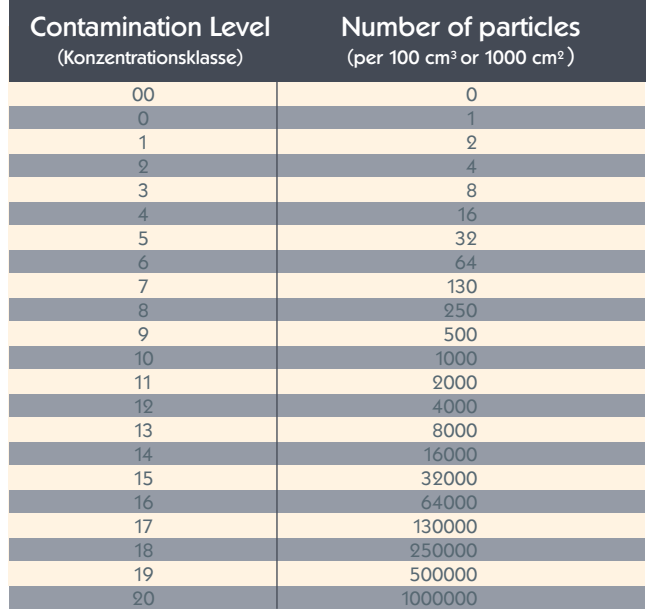

# Example of CCC-Code

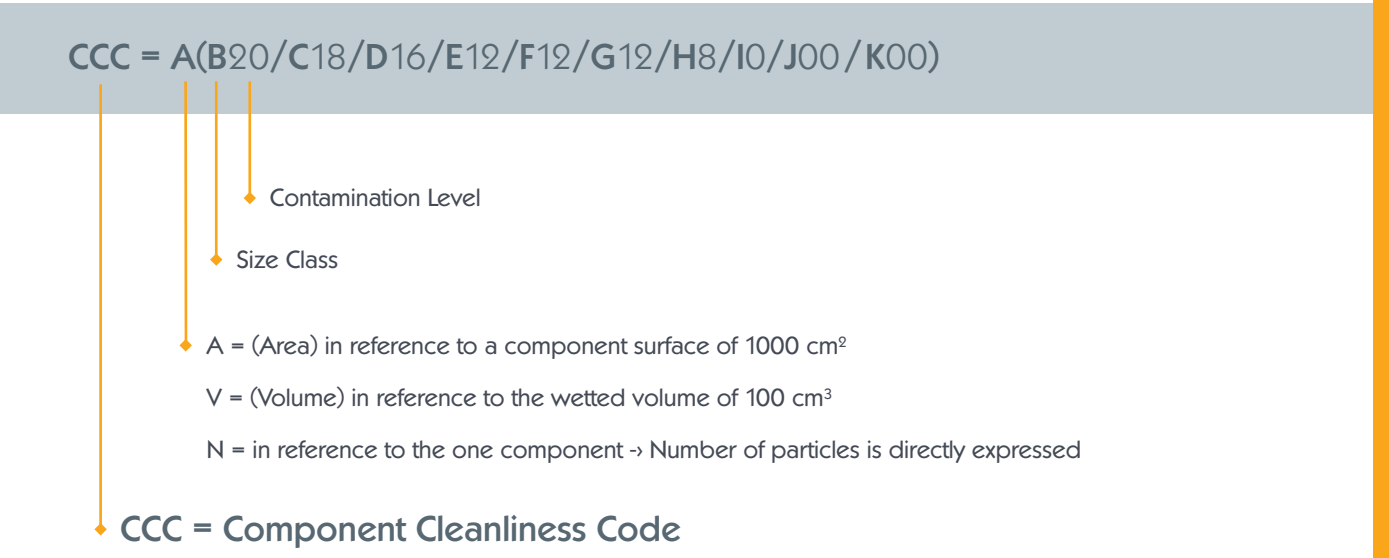

**CleanControlling GmbH** Gehrenstrasse 11a D-78576 Emmingen-Liptingen

Tel. +49 74 65 / 92 96 78-0 Fax +49 74 65 / 92 96 78-10

info@cleancontrolling.com www.cleancontrolling.com

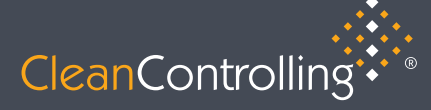

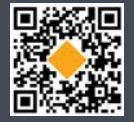